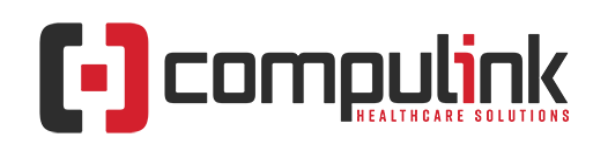

## **AAO IRIS Registry: Verana Health Interface Temporarily Deferred**

**Verana Health** is the technology partner for the **American Academy of Ophthalmology (AAO) IRIS Registry**. The Compulink | Verana API interface is being temporarily deactivated for further development by Verana and will be reactivated in Q2 2022. Clients currently enrolled in the Verana API interface **will not need to take any action**. Verana will provide further information to Compulink on the anticipated timeline for reactivation of the API interface.

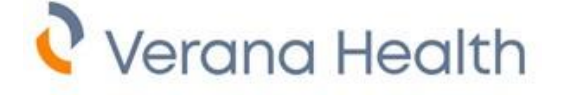

The AAO IRIS Registry (Verana) option has been removed from the Compulink API sign up portal. Clients will no longer have access to sign up for this option.

In the interim, Compulink clients will continue to use the **FIGmd Registry Interface for AAO IRIS Registry for the 2022 PY** data collection. Providers will be able to access MIPS performance on the AAO IRIS Registry performance dashboard through FIGmd until after the Verana interface is reactivated later this year. **No further action is required**. **This will not impact your IRIS Registry access or 2021 MIPS Reporting**.

New AAO IRIS registry clients will s**ign up for the FIGmd Registry Interface until the Verana interface is reactivated**. Sign up on the Compulink API Registration Portal by following the below steps.

- Go t[o client.compulinkadvantage.com](https://client.compulinkadvantage.com/)
- Simply enter the username "Partner" and password "4success" > then select "Ophthalmology Advantage" under the product line dropdown.
- Access Product Support dropdown and select Registries
	- o Click the link to complete the API Activation Request.
	- o Scroll down to Select "IRIS Registry AAO (FIGmd)".
	- $\circ$  Following this step, complete the remaining fields including your Compulink Account Number and other pertinent practice information.
	- o Click submit and the request will be followed up by a Compulink email (Smartsheet) notifying the client that Compulink has received the request. This email will provide instructions for downloading the new config file.

For questions, you may contact Verana Health directly at [irisdatalink@veranahealth.com.](mailto:irisdatalink@veranahealth.com)

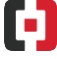